## **Графический режим**

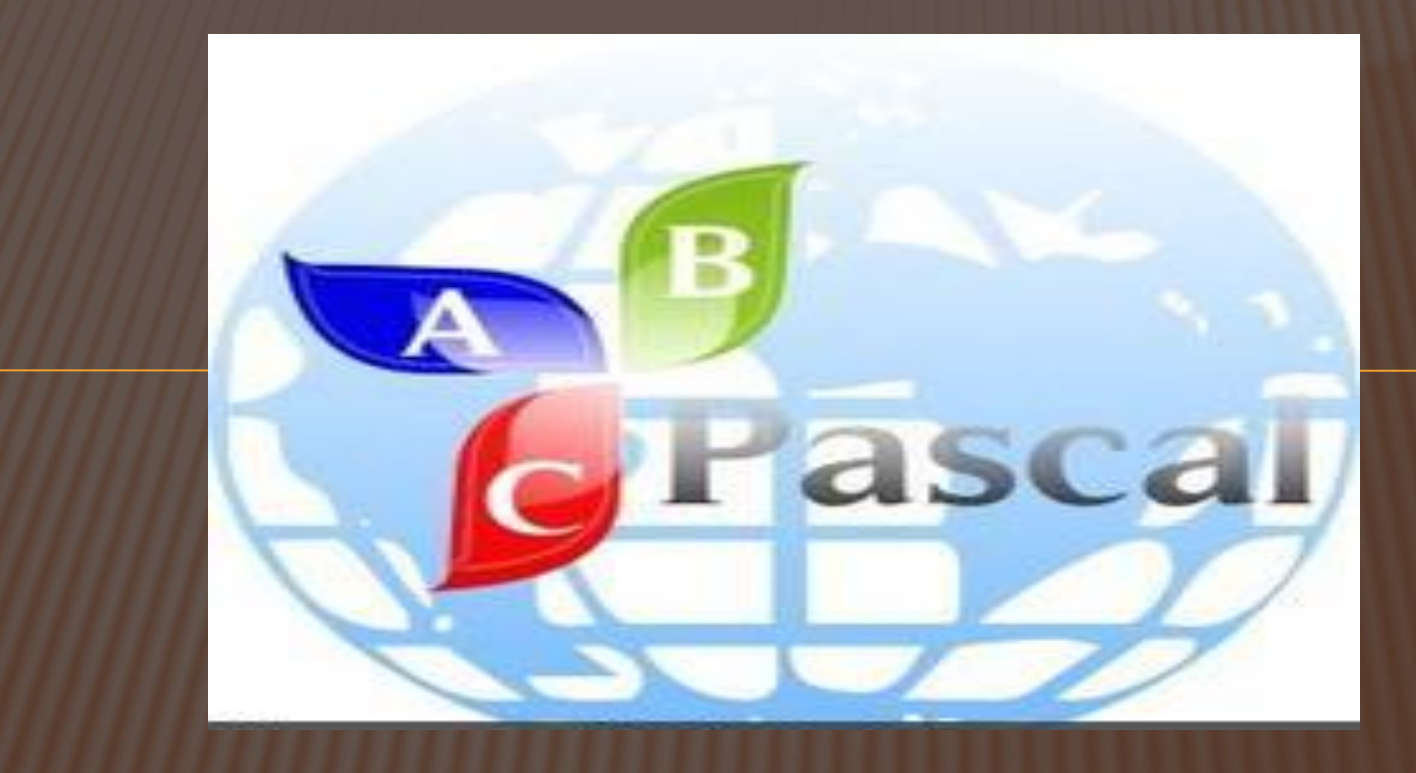

# **ЦЕЛИ**

#### Обучающие:

познакомить учащихся с общими характеристиками языков программирования, с программной средой Pascal ABC, со структурой программы на языке Паскаль; сформировать у учащихся первичные знания по применению изученного материала.

#### **Развивающие:**

учить анализировать, обобщать и систематизировать;

обогащать словарный запас учащихся.

#### **Воспитательные:**

развивать информационную культуру учащихся, способность к самостоятельной и коллективной деятельности, рефлексию.

# ЗАДАЧИ

#### **Учащиеся должны знать:**

- **• основные команды, арифметические операции и функции в среде GraphPascal** ABC;
- **команды организации цикла;**
- **команды, реализующие логические условия в разветвляющемся алгоритме;**
- **правила оформления и работы программы;**
- **Учащиеся должны уметь:**
- разрабатывать программы рисования графических объектов;
- **производить необходимые действия с программой;**
- **разрабатывать процедуры с параметрами и без них для рисования объектов;**
- разрабатывать программы на основе типовых конструкций алгоритма;
- создавать графические объекты, как результат выполнения циклического алгоритма.
- создавать анимацию

.

**Дополнительно:** решать более сложные графические задачи

#### **УРОК №1**

Графический экран PasсalABC содержит **640**  точек по **горизонтали и 400** точек **по вертикали. Для работы в графическом режиме необходимо подключение модуля GraphABC:**

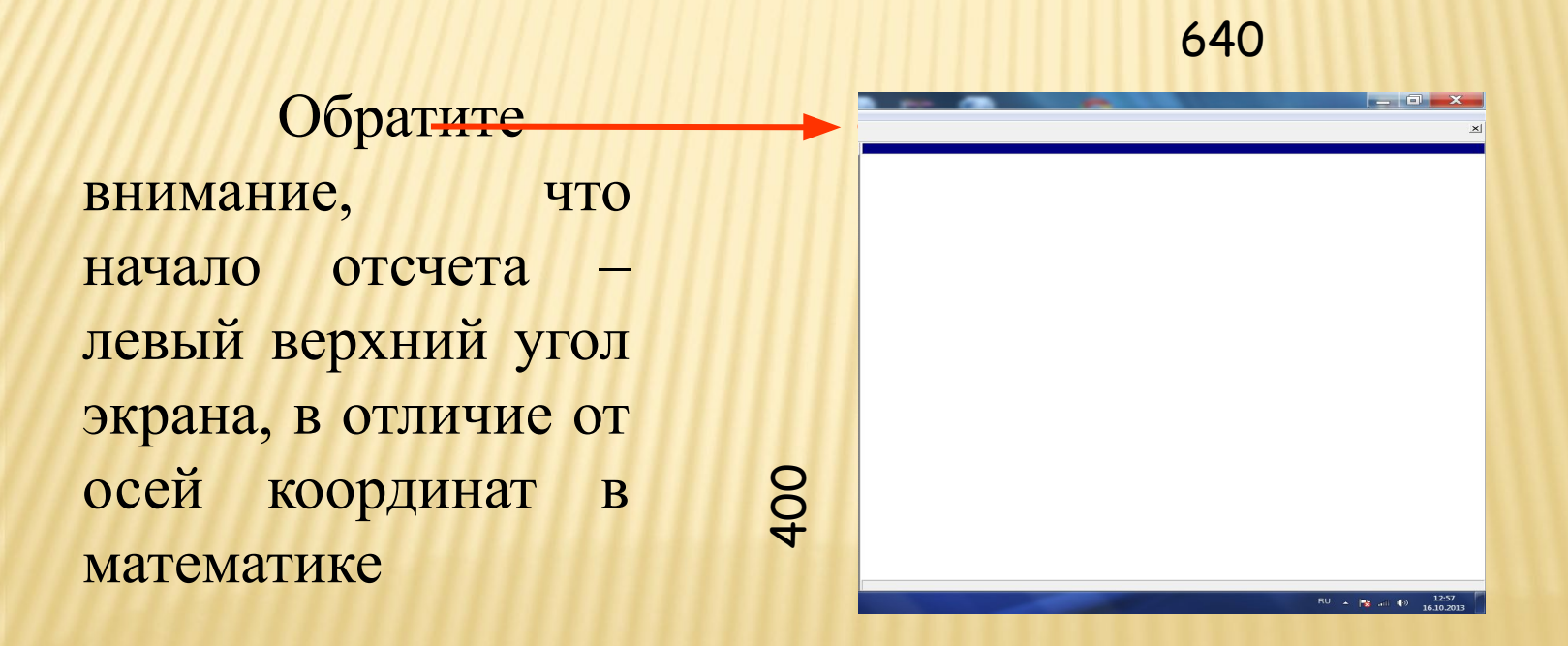

#### **УПРАВЛЕНИЕ ЭКРАНОМ**

**SetWindowWidth(w) -** устанавливает ширину графического окна;

**SetWindowHeight(h) - устанавливает** высоту графического окна;

#### **ClearWindow; - очищает графическое окно белым цветом.**

#### **ClearWindow(cl**название цвета**); - очищает графическое окно указанным цветом.**

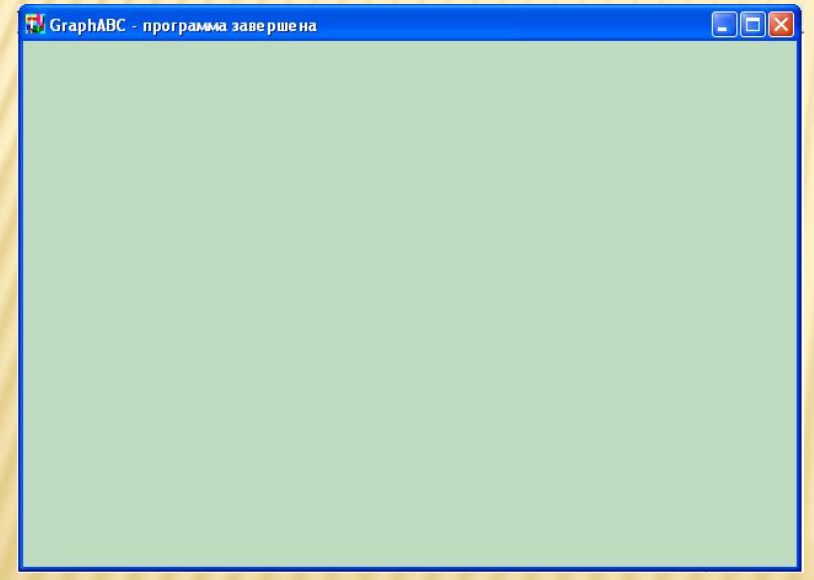

program clear; uses GraphABC; begin ClearWindow; ClearWindow (clMoneyGreen); end.

**Цвет зеленых денег**

## **Графические примитивы** 1. Точка

- 2. Линия
- 3. Прямоугольник
- 4. Окружность
- 5. Эллипс
- 6. Сектор
- 7. Дуга

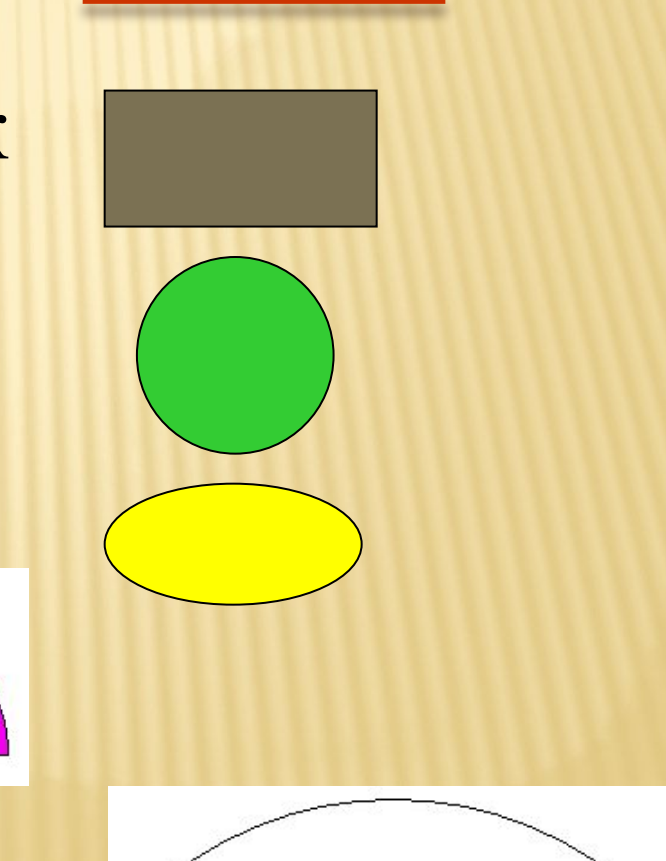

7

ТОЧКА

#### **SetPixel(x,y,cl**название цвета**) -** закрашивает один пиксел с координатами (x,y,) цветом

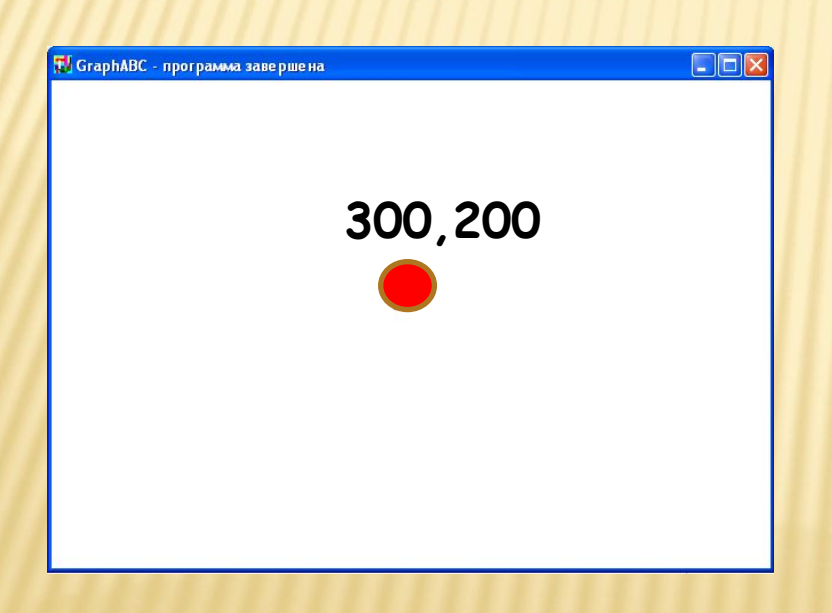

program tochka; uses GraphABC; begin SetPixel(300,200,clred); end.

**LineTo(x,y) - рисует отрезок от текущего положения пера до точки (x,y); координаты пера при этом также становятся равными (x,y).**

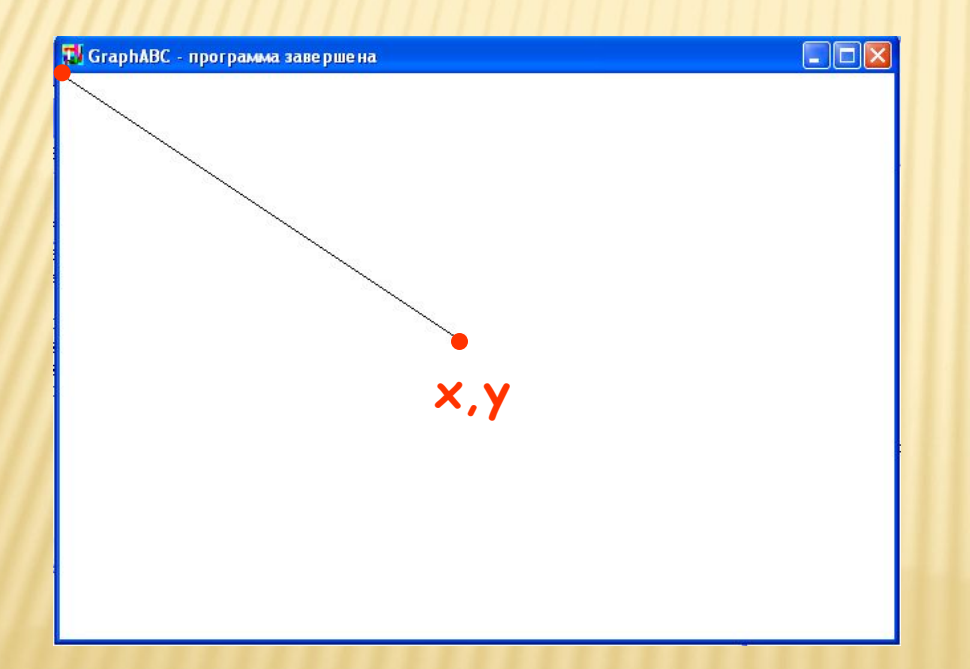

Program liniay; uses GraphABC; begin LineTo(300,200); end.

# **Линии**

**Line(x1,y1,x2,y2) - рисует отрезок с началом в точке (x1,y1) и концом в точке (x2,y2).** 

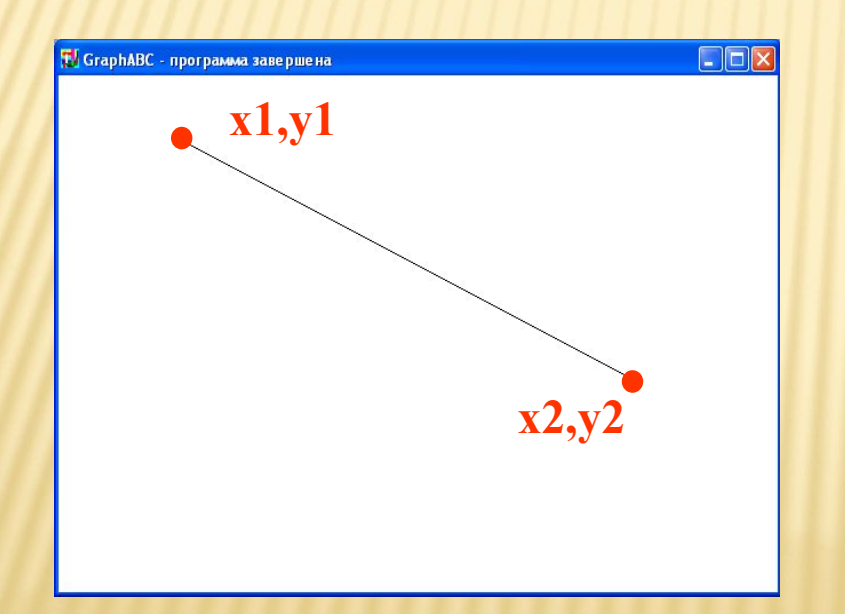

Program liniay; uses GraphABC; begin line(100,50,500,250); end.

**clBlack – черный clPurple – фиолетовый clWhite – белый clMaroon – темно-красный clRed – красный clNavy – темно-синий clGreen – зеленый clBrown – коричневый clBlue – синий clSkyBlue – голубой clYellow – желтый clCream – кремовый**

**clAqua – бирюзовый clOlive – оливковый clFuchsia – сиреневый clTeal – сине-зеленый clGray – темно-серый clLime – ярко-зеленый clMoneyGreen – цвет зеленых денег clLtGray – светло-серый clDkGray – темно-серый clMedGray – серый clSilver – серебряный** 

Random(16777215) – случайный цвет из всей палитры цветов Паскаля

# **Цвет линии**

**SetPenColor(color) - устанавливает цвет пера, задаваемый параметром color**.

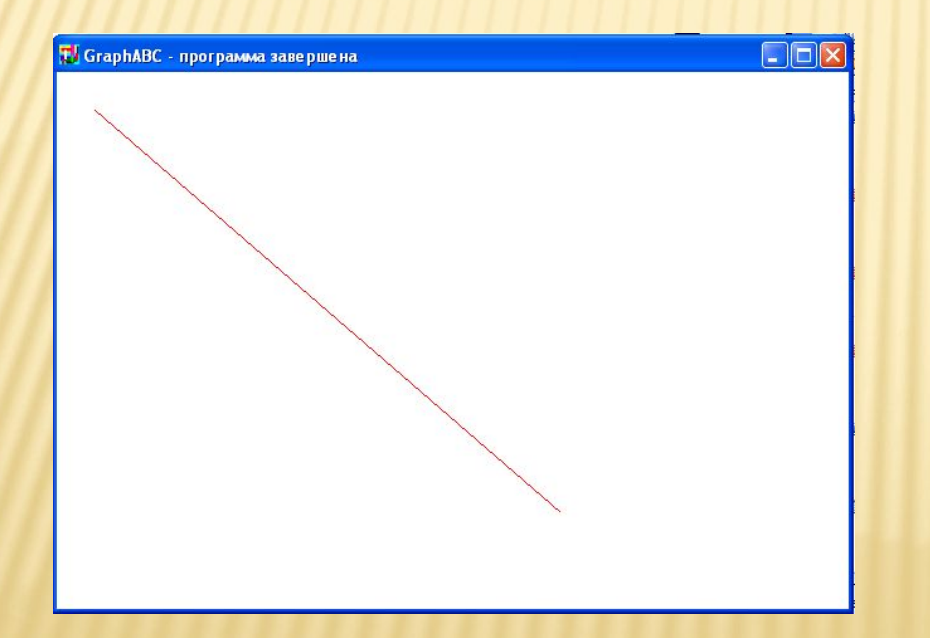

Program liniay; uses GraphABC; begin setpencolor(clred); line(30,30,400,350); end.

# **Пунктирная линия**

### **SetPenStyle(<номер от 1 до 6>); устанавливает стиль пера, задаваемый номером.**

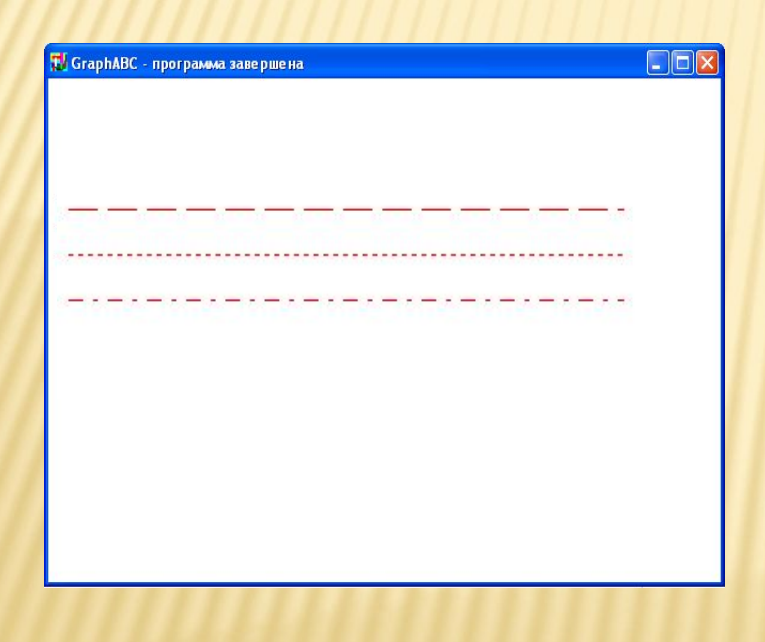

program prim; uses GraphABC; begin Setpencolor(clred); SetPenStyle(1);  ${1 - \mu$ линный штрих} Line(10,100,350,100); SetPenStyle(2);  ${2 -$  короткий штрих $}$  Line(10,125,350,125); SetPenStyle(3);  $\{3 - \text{mrpux-nyhkrup}\}$  Line(10,150,350,150); end.

# **Толщина линии**

#### **SetPenWidth(n) - устанавливает ширину (толщину) пера, равную n пикселям.**

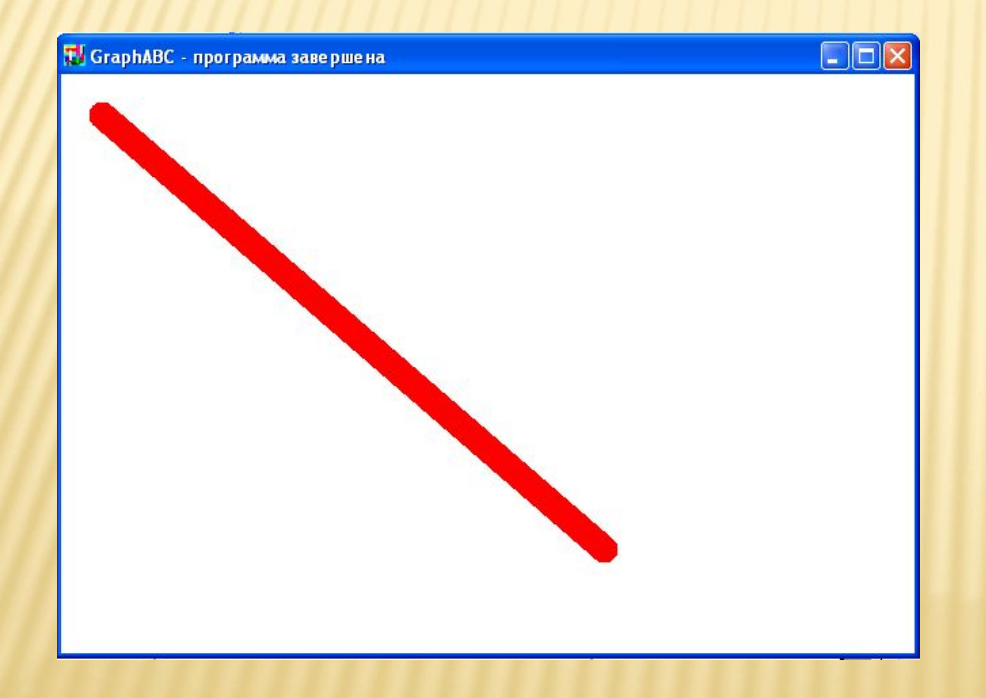

Program liniay; uses GraphABC; begin setpenwidth(20); setpencolor(clred); line(30,30,400,350); end.

## **Треугольник**

#### **Рисуется процедурами Line(x1,y1,x2,y2); LineTo(x,y);**

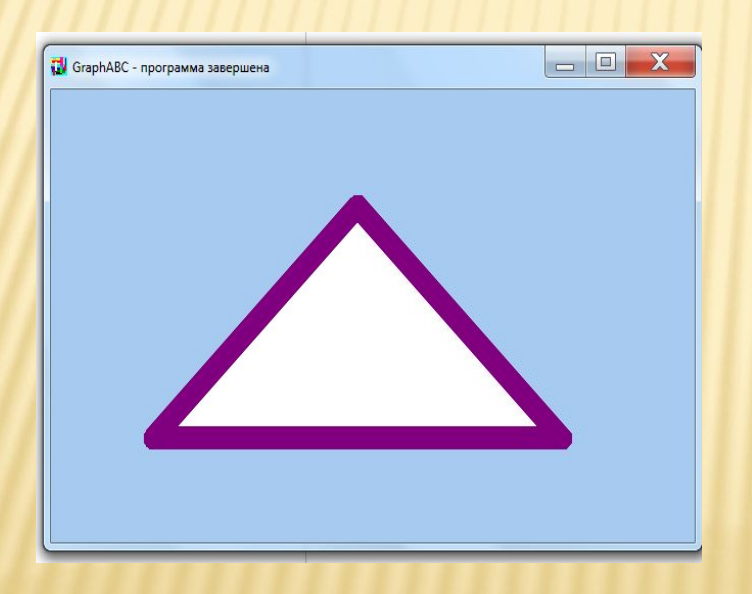

Program treugolnik; uses GraphABC; begin setpenwidth(20); setpencolor(clPurple); line(300,100,500,300); lineto(100,300); lineto(300,100); floodfill(300,200, clSkyBlue); end.

# **Прямоугольник**

**Rectangle(x1,y1,x2,y2) - рисует прямоугольник, заданный координатами противоположных вершин (x1,y1) и (x2,y2**).

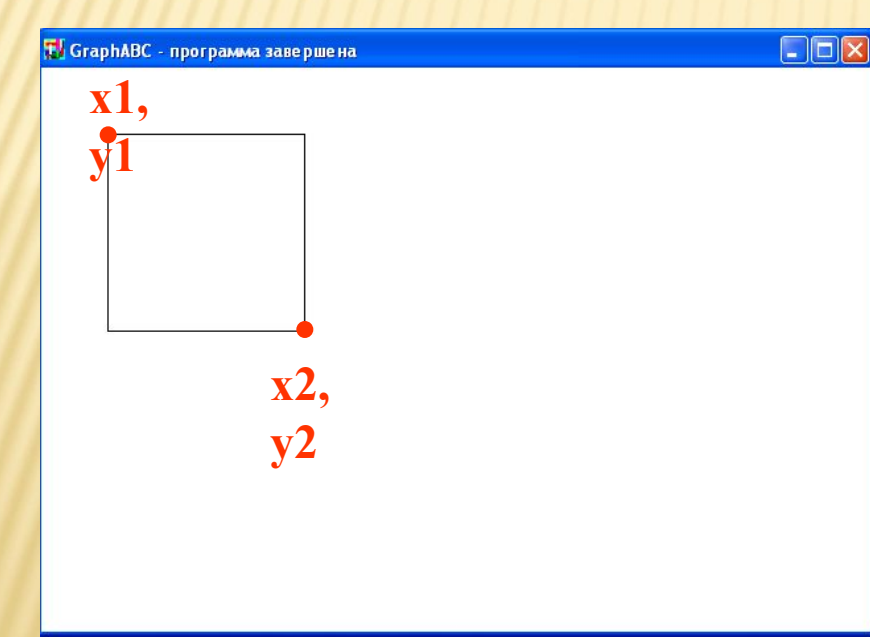

Program pryamougolnik; uses GraphABC; begin Rectangle(50,50,200,200); end.

#### **Заливка цветом**

**FloodFill(x,y,color) - заливает область одного цвета цветом color, начиная с точки (x,y).** 

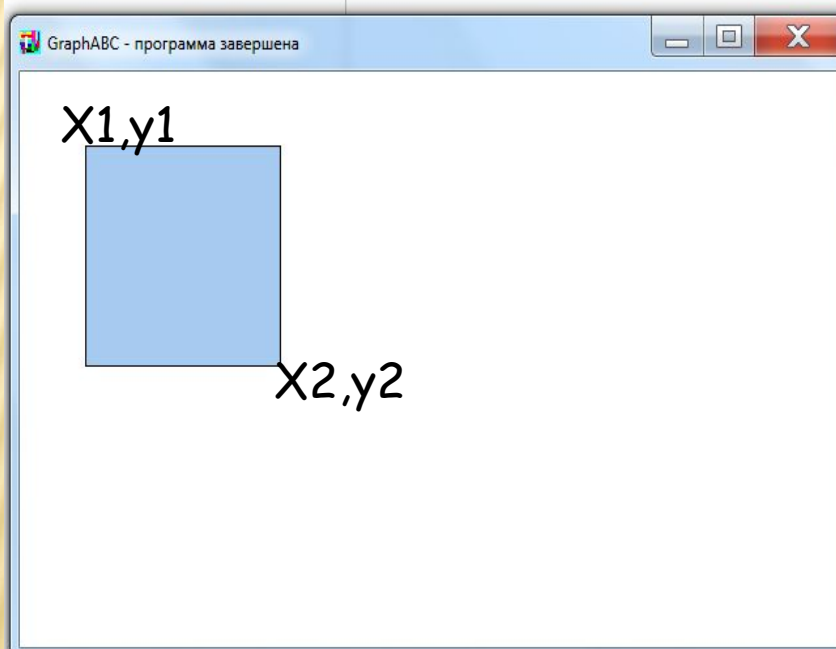

Program pryamougolnik; uses GraphABC; begin Rectangle(50,50,200,200); FloodFill(100,100, clSkyBlue); end.

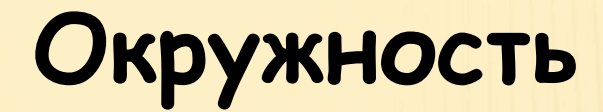

**Circle(x,y,r)** - **рисует окружность с центром в точке (x,y) и радиусом r**.

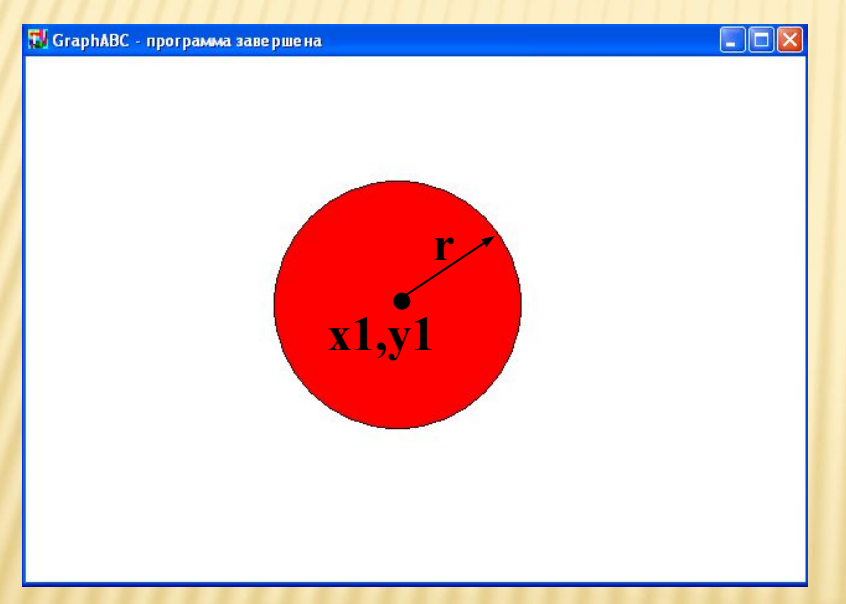

Program circle; uses GraphABC; begin Circle(500,200,100); FloodFill(500,200, **clred** ); end.

# **Эллипс**

**Ellipse(x1,y1,x2,y2) - рисует эллипс, заданный своим описанным прямоугольником с координатами противоположных вершин (x1,y1) и (x2,y2).**

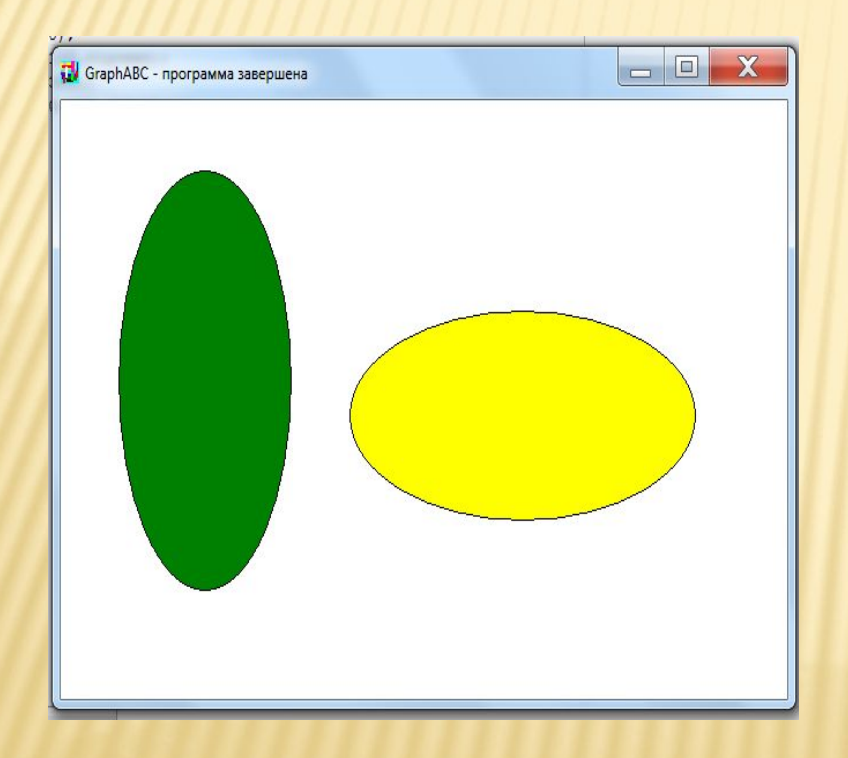

Program oval; uses GraphABC; begin Ellipse(50,50,200,350); FloodFill(50+100,50+100,clred); Ellipse(250,150,550,300); FloodFill(250+100,150+100,clBlue); end.

# **Дуга окружности**

**Arc(x,y,r,a1,a2) - Рисует дугу окружности с центром в точке (x,y) и радиусом r, заключенной между двумя лучами, образующими углы a1 и a2 с осью OX (a1 и a2 – вещественные, задаются в градусах и отсчитываются против часовой стрелки).**

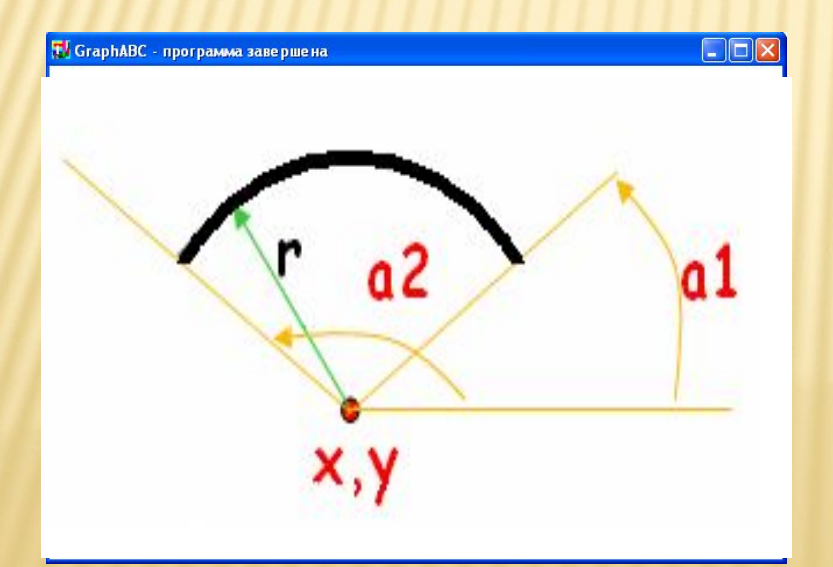

Program duga; uses GraphABC; Begin SetPenWidth(10); Arc(300,250,150,45,135); end.

# **Сектор**

**Pie(x,y,r,a1,a2) - рисует сектор окружности, ограниченный дугой (параметры процедуры имеют тот же смысл, что и в процедуре Arc).** 

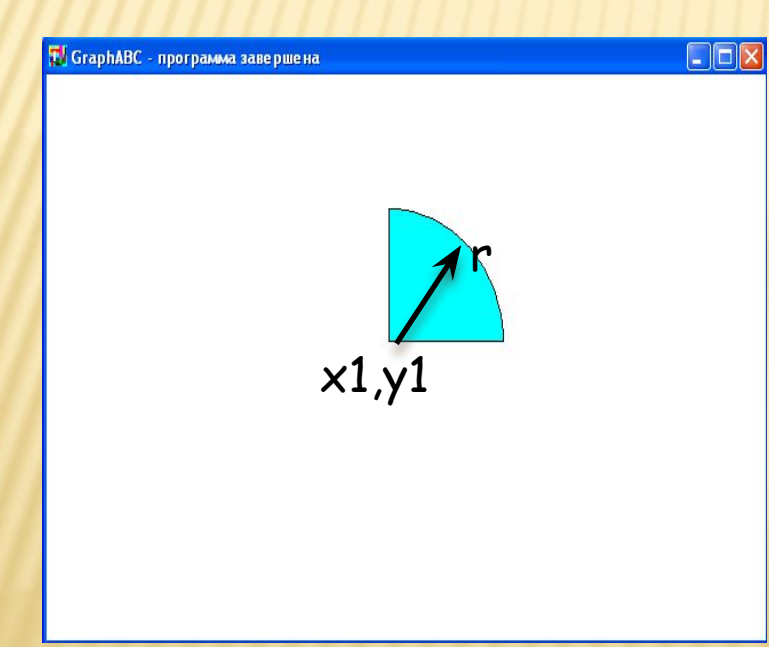

Program sector; uses GraphABC; begin Pie(300,200,100,0,90); FloodFill(300+10,200-10,clAqua); end.

# **Список литературы**

- Федоренко Ю. **Алгоритмы и программы на Турбо Паскале**.
- Фаронов В.В. **Turbo Pascal 7.0. Начальный курс**. - Нолидж, 1998. -620 с.
- Грызлов В.И., Грызлова Т.П. **Турбо Паскаль 7.0**. - М.: "ДМК", 2000. - 416 с.
- Зуев Е.А. **Язык программирования Turbo Pascal 6.0**. - М.: Унитех, 1992. - 298с.,ил.
- Зуев Е.А. **Turbo Pascal. Практическое программирование**.